## How to Login to Google Classroom

1. Go to google.com and make sure you have signed out of any pre-logged in email accounts. **(This is an important step)**

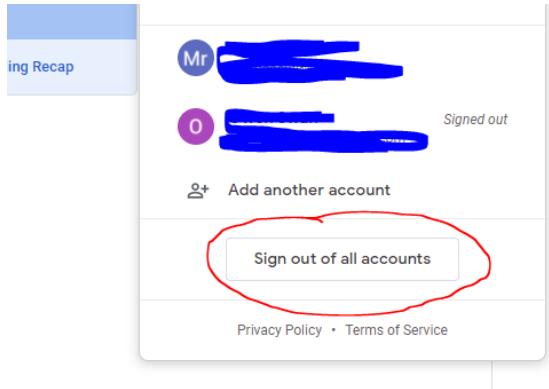

- 2. Go to [www.wonde.com/emoji](http://www.wonde.com/emoji)
- 3. Find 'Kew Woods Primary' on the list

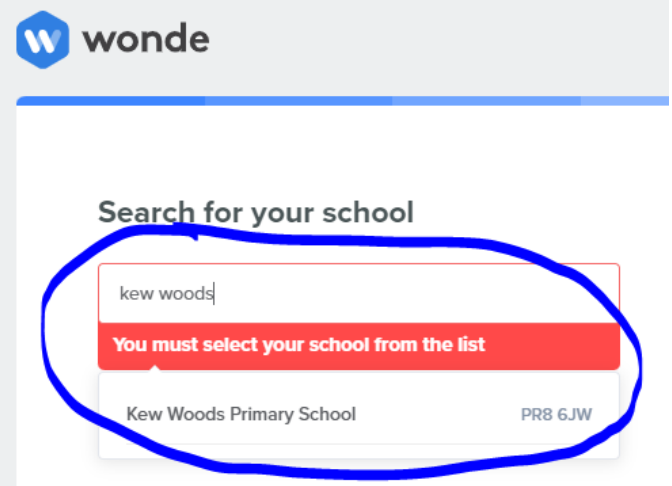

4. Then, log in using the emoji code

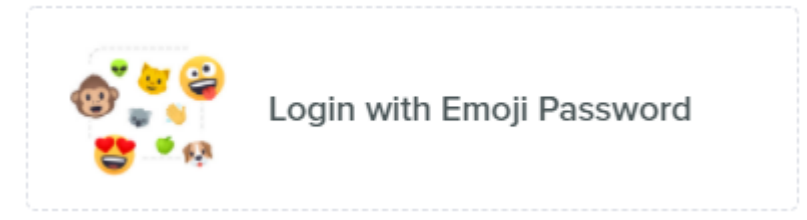

## 5. You will then see this dashboard

Dashboard

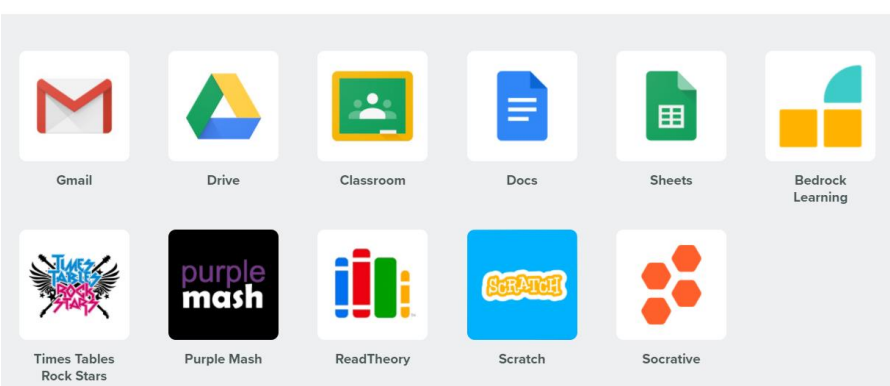

6. You will then see this confirmation screen.

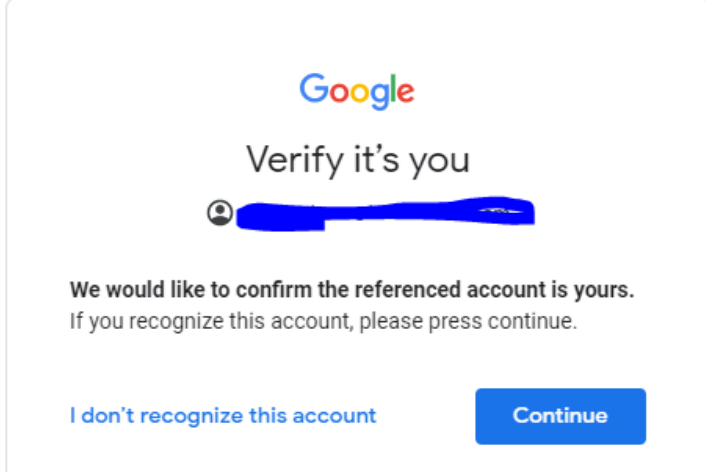

7. If the class doesn't appear, please click on the + sign in the top right, enter the class list sent out last week.

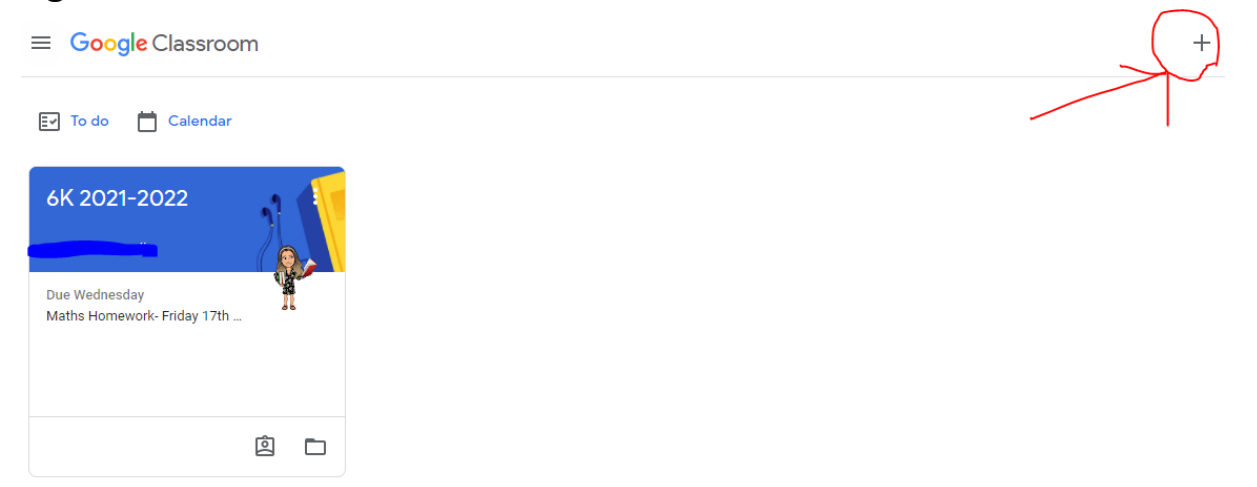

If you have a Google email account, you must do step 1!